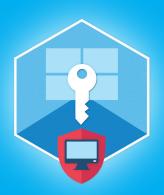

# **Elcomsoft System Recovery**

Version 8.20

Elcomsoft System Recovery (ESR) helps forensic experts gain access to protected system accounts and encrypted volumes. Creates portable bootable media. An indispensable tool for digital field triage.

### Summary

We updated Elcomsoft System Recovery, a digital field triage tool, to support Windows 11 and Windows Server 2022 installations. It also adds a host of bootable forensic triage tools to help experts analyze computer systems in the field.

### Essential updates

#### New tools for in-field investigations

The new release simplifies in-field analysis by introducing several forensic tools. The new tools allow reviewing the list of installed apps (system-wide), analyze the users' timeline and access the list of recently accessed files and folders. These tools can be launched instantly from the bootable drive and are designed to speed up investigations by shortcutting the lengthy disk imaging and analysis process.

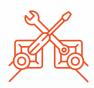

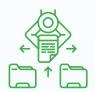

# Immutability of data

Elcomsoft System Recovery forensic triage tools operate entirely in read-only mode to preserve evidence, ensuring that no data is modified on the target computer. Other tools available in read-only mode include disk imaging, encrypted disk search and metadata extraction. The included two-panel file manager is also available to help experts analyze the file system.

### Support for Windows 11 and Windows Server 2022

The product adds support for computers running the new operating systems Windows 11 (support for local users and domain caches including DC 2022) and Windows Server 2022.

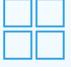

# Elcomsoft System Recovery 7.08 change log

- Added Forensic Tools section
  - ₩ Forensic Tools: list of installed apps (system-wide)

- Added support for Windows 11
  - ₩ Windows 11: added support for local users and domain caches including DC 2022 (implemented under SAM – local user database and DCC – domain cached credentials)
- Added support for Windows Server 2022
  - ₩ Windows Server 2022: added support for AD (NTDS.DIT domain database).
- Bug fixes and performance improvements

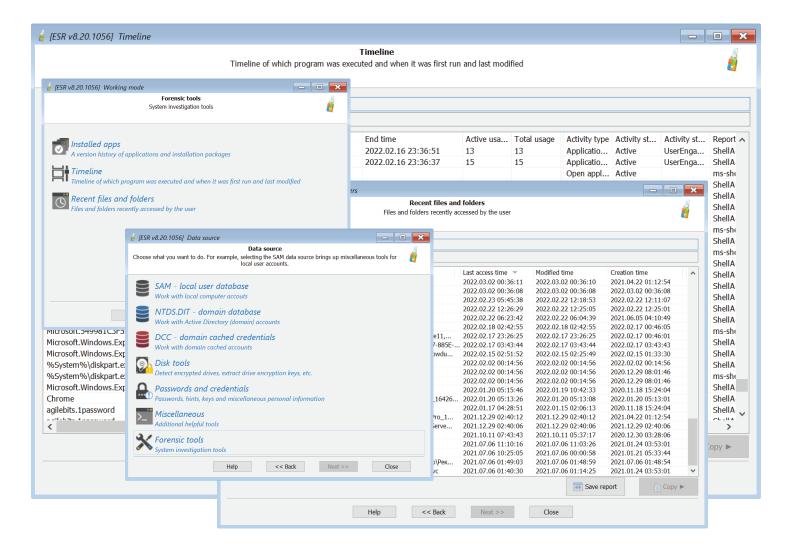

#### Steps to renew

- 1. All active users of Elcomsoft System Recovery are invited to obtain the new version from our website by entering product registration key in the online form https://www.elcomsoft.com/key.html.
- 2. Users having an expired licenses are welcome to renew their license at corresponding cost that is available after entering registration key in the online form: https://www.elcomsoft.com/key.html.

Contact us at sales@elcomsoft.com for any further questions on updating and license renewing.

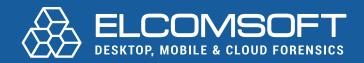

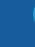

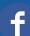

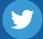

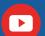

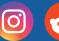